#### **PENGEMBANGAN PERANGKAT LUNAK PERANCANGAN TEBAL LAPIS TAMBAHAN PERKERASAN LENTUR DENGAN METODE** *BENKELMAN BEAM*  **MENGGUNAKAN** *VISUAL BASIC* **6.0**

Nur Robbi Hidaya<sup>1</sup>, Berlian Kushari<sup>2</sup>

<sup>1</sup> Mahasiswa Program Studi Teknik Sipil, Fakultas Teknik Sipil dan Perencanaan, Universitas Islam Indonesia Email: nurrobbihidayaa@gmail.com <sup>2</sup>Dosen Program Studi Teknik Sipil, Fakultas Teknik Sipil dan Perencanaan, Universitas Islam Indonesia Email: bkushari@uii.ac.id

**Abstrak:** *Benkelman Beam* merupakan sebuah metode yang digunakan untuk merancang tebal lapis tambahan pada perkerasan lentur berdasarkan lendutan balik maksimum perkerasan yang menggambarkan kekuatan struktur perkerasan jalan. Untuk memudahkan pengolahan dan analisis data lendutan balik, pada penelitian ini dikembangkan sebuah perangkat lunak menggunakan *visual basic 6.0* berdasarkan Manual Desain Perkerasan Jalan Bina Marga 2017. Hasil Perhitungan perangkat lunak tersebut divalidasi dengan perhitungan manual *overlay* lapis perkerasan pada ruas jalan Sampaan – Singosaren sepanjang 3 km. Tebal lapis tambahan yang dihasilkan perangkat lunak sebesar 9,7 cm dan pada perhitungan manual tebal lapis tambahan yang dihasilkan sebesar 9,8 cm. Beban Rencana ESAL yang dihasilkan perangkat lunak sebesar 1.907.333,022 dan perhitungan manual sebesar 2.000.000. Lendutan Wakil yang dihasilkan perangkat lunak memiliki nilai sebesar 1,79 mm dan perhitungan manual memiliki nilai sebesar 1,7904 mm. Perbedaan hasil perhitungan menggunakan perangkat lunak dengan hasil perhitungan manual sebesar 0,1%. Hal ini menunjukkan bahwa perangkat lunak hasil penelitian akurat dan dapat digunakan dalam analisis tebal lapis tambahan perkerasan lentur secara efisien. Perangkat lunak tersebut diberi nama "Perancangan Overlay *Benkelman Beam* – UII (POBB – UII)".

**Kata Kunci:** *Benkelman Beam*, Bina Marga 2017, Tebal Lapis Tambahan, *Visual basic* 6.0

*Abstract: Benkelman Beam is a method used to design an additional layer thickness on a flexible pavement based on the maximum back deflection of a pavement which depicting the strength of the pavement structure. In terms of facilitating the process and data analysis behind the deflection, this research developed a software using Visual Basic 6.0 based on the Manual Disain Perkerasan Jalan Bina Marga 2017. The calculation results of the software is validated with manual calculations of overlay pavement on Sampaan - Singosaren with 3 km long. The additional layer thickness produced by the software is 9,7 cm and the manual calculation of the additional layer thickness is 9,8 cm. The load plans ESAL from the software is 1.907.333,022 and from the manual calculation is 2.000.000. Vice deflection presented by the software has a value of 1,79 mm and the manual calculation has a value of 1,7904 mm. The differences between the calculation results using the software with the results of manual calculations was 0,1%. This indicates that the software from this research is accurate and can be used to analysis an additional thickness of flexible pavement layer efficiently. The software was named "Perancangan Overlay Benkelman Beam - UII (POBB - UII)".*

*Keyword: Additional Layer Thickness, Benkelman Beam, Bina Marga 2017, Visual basic 6.0*

## **1. PENDAHULUAN**

Teknik sipil merupakan salah satu bidang ilmu yang menuntut pekerjaan yang cepat, tepat serta efisien dibidang waktu dan telah banyak perangkat lunak berkelas internasional yang telah diciptakan guna membantu dalam rekayasa.

Pada saat ini *Benkelman Beam* digunakan dalam perancangan tebal lapis tambahan pada perkerasan lentur. Permasalahan kerusakan jalan yag sering terjadi pada saat ini disebabkan karena berbagai macam faktor antara lain kondisi pada struktur perkerasan sudah menurun dengan ditandai rusaknya lapisan perkerasan tersebut seperti retak buaya, retak pinggir, tambalan, lubang dan pelepasan butir yang cukup parah sehingga perlu dibuat lapisan ulang (*overlay*) yang dapat mendukung kinerja struktur perkerasan. *Overlay* pada perkerasan lentur dapat ditentukan dari nilai lendutan (*deflection*) hasil pengukuran di lapangan. Dalam hal ini nilai lendutan menjadi suatu dasar yang telah digunakan secara luas dalam perencanaan suatu *overlay*.

Pada penelitian ini dikembangkan salah satu perangkat lunak perancangann tebal lapis tambahan menggunakan *Visual Basic* 6.0 berdasarkan Manual Desain Perkerasan Jalan Nomor Bina Marga 2017 untuk mempermudahkan dan mempercepat waktu pekerjaan dalam perancangan tebal lapis tambahan. Perangkat lunak tersebut divalidasi dengan perhitungan manual *overlay* lapis perkerasan pada ruas jalan Sampaan – Singosaren sepanjang 3 km.

Susilo (2017) melakukan penelitian pemeliharaan jalan dengan melakukan pengecekan kondisi struktural jalan dengan menggunakan alat *Benkelman Beam*. Pengecekan struktural jalan dilakukan dengan mengukur lendutan dengan Benkelman Beam akibat beban sumbu truk penguji yang memiliki beban 11,3ton melewati jalan tersebut. Hasil dari penelitian tersebut didapat analisis perhitungan lapis perkerasan tambah segmen I -0.62 cm, segmen II -5.58 cm, segmen III -4.31 cm, segmen IV -9.06 cm, segmen V -8.58 cm,

segmen VI -7.99, segmen VII -0.08 cm segmen VIII -4.06 cm.

Wahyudi, dkk (2016) melakukan penelitian pada ruas jalan Batas Kota Metro – Gedung Dalam dengan metode lendutan balik Pd-T-05-2005-B dan Pedoman Interim No.002/P/BM/2011. Dari hasil penelitian tersebut menunjukkan bahwa hasil desain dengan menggunakan Pd-T-05-2005-B lebih tipis dibandingkan dengan Pedoman Interim No.002/P/BM/2011. Hasil juga menunjukkan bahwa biaya di akhir umur rencana pedoman interim No.002/P/BM/2011 lebih murah jika dibandingkan dengan metode Pd-T-05-2005- B.

Gusmalawati (2016) melakukan penelitian pembangunan sebuah perangkat lunak menggunakan aplikasi VBA-Excel berdasarkan Perencanaan Tebal Lapis Tambah Perkerasan Lentur dengan Metode Lendutan (Pd T-05-2005-B). Data Pengujian diambil pada jalan dengan kondisi baik serta jalan kondisi buruk sepanjang 2 km yang dilakukan pada Jalan Bangunjiwo-Bibis dan Jalan Karangjati. Hasil dari penelitian tersebut berupa program perencanaan tebal lapis tambah menggunakan alat BB. Hasil tebal lapis tambah menggunakan perangkat lunak untuk kondisi jalan baik sebesar 4,874 cm dan kondisi jalan buruk sebesar 16,399 cm. Hasil dengan menggunakan hitungan manual untuk kondisi jalan baik dan buruk sebesar 4,8625 cm dan 16,319 cm. Perbedaan hasil perhitungan menggunakan perangkat lunak dengan hasil perhitungan manual sebesar 0,3 %.

Perbedaan penelitian ini dengan penelitian terdahulu yaitu:

- a. Dalam analisis digunakan metode *Benkelman Beam* berdasarkan Manual Desain Perkerasan Jalan Bina Marga 2017
- b. Data diambil pada Ruas Jalan Sampaan Singosaren dan ditambah dengan ruas jalan pada penelitian terdahulu
- c. Menggunakan program komputer *Visual Basic* 6.0.

### **2.** *BENKELMAN BEAM*

Menurut Metode Pengujian Lendutan Perkerasan Lentur dengan Alat *Benkelman Beam* SNI 03-2416-1991, Metode ini dimaksudkan sebagai pegangan dalam pengujian perkerasan jalan dengan alat *Benkelman Beam* (BB) yaitu mengukur gerakan vertikal pada permukaan lapis jalan dengan cara mengatur pemberian beban roda yang diakibatkan oleh beban tertentu dengan tujuan untuk memperoleh data lapangan yang akan bermanfaat bagi perencanaan lapis ulang.

### **3. PERENCANAAN TEBAL LAPIS TAMBAH BERDASARKAN MANUAL DESAIN PERKERASAN JALAN BINA MARGA 2017**

Dalam perancangan tebal lapis tambah berdasarkan manual perkerasan jalan Bina Marga 2017 ada beberapa tahap yang dilakukan yang mana dapat dilihat pada Gambar 1. berikut ini.

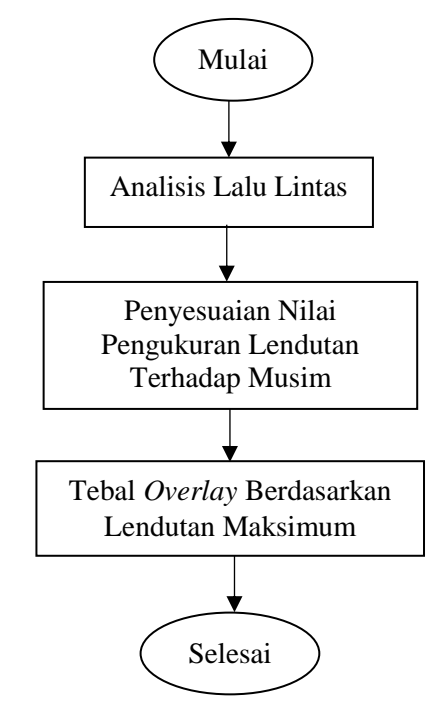

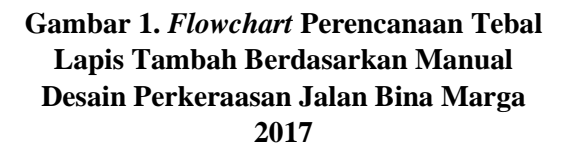

# **3.1 Analisis Lalu Lintas**

1. Faktor Pertumbuhan Lalu Lintas Faktor pertumbuhan lalu lintas berdasarkan data–data pertumbuhan series (*historical growth* data) atau formulasi korelasi dengan faktor pertumbuhan lain yang berlaku.

> Pertumbuhan lalu lintas selama umur rencana dihitung dengan faktor pertumbuhan kumulatif (*Cumulative Growth Factor*):

$$
R = \frac{(1+0.01 i)^{UR} - 1}{0.01 i} \tag{1}
$$

dengan R=faktor pengali pertumbuhan lalu lintas kumulatif, i=laju pertumbuhan lalu lintas tahunan (%),  $UR =$ umur rencana (tahun).

# 2. Lalu Lintas Pada Lajur Rencana

Lajur rencana adalah salah satu lajur lalu lintas dari suatu ruas jalan yang menampung lalu lintas kendaraan niaga (truk dan bus) paling besar. faktor distribusi arah (DD) umumnya diambil 0,50 kecuali pada lokasi - lokasi yang jumlah kendaraan niaga cenderung lebih tinggi pada satu arah tertentu.

3. Faktor Ekivalen Beban / *Vehicle Damage Factor* (VDF)

Dalam desain perkerasan, beban lalu lintas dikonversi ke beban standar (ESA) dengan menggunakan Faktor Ekivalen Beban (*Vehicle Damage Factor*). Analisis struktur perkerasan dilakukan berdasarkan jumlah kumulatif ESA pada lajur rencana sepanjang umur rencana.

4. Beban Sumbu Standar Kumulatif

Beban sumbu standar kumulatif atau *Cumulative Equivalent Single Axle Load* (CESAL) merupakan jumlah kumulatif beban sumbu lalu lintas desain pada lajur desain selama umur rencana, yang ditentukan sebagai berikut:

 $ESA<sub>TH-1</sub> = (\Sigma LHR<sub>IK</sub> x VDF<sub>IK</sub>) x 365 x DD x$  $DL \times R$  (2) dengan  $ESA<sub>TH-1</sub> =$  kumulatif lintasan sumbu standar ekivalen (E*quivalent Standard Axle*) pada tahun pertama,  $LHR_{JK}$  = lintas harian rata – rata tiap jenis kendaraan niaga (satuan kendaraan per hari),  $VDF_{JK}$  = Faktor Ekivalen Beban (*Vehicle Damage Factor*) tiap jenis kendaraan niaga, DD = Faktor distribusi arah, DL = Faktor distribusi lajur, CESAL=Kumulatif beban sumbu standar ekivalen selama umur rencana, R=Faktor pengali pertumbuhan lalu lintas kumulatif

### **3.2 Tebal** *Overlay* **Berdasarkan Lendutan Maksimum**

Untuk menentukan tebal *overlay*  berdasarkan lendutan balik maksimum yang diukur dengan alat *Benkelman Beam* digunakan Gambar 2.

Desain berdasarkan Gambar 2. menghasilkan desain dengan biaya lebih rendah daripada desain menggunakan Pd T-05-2005 yang telah dimodifikasi menjadi pedoman interim No.002/P/BM/2011.

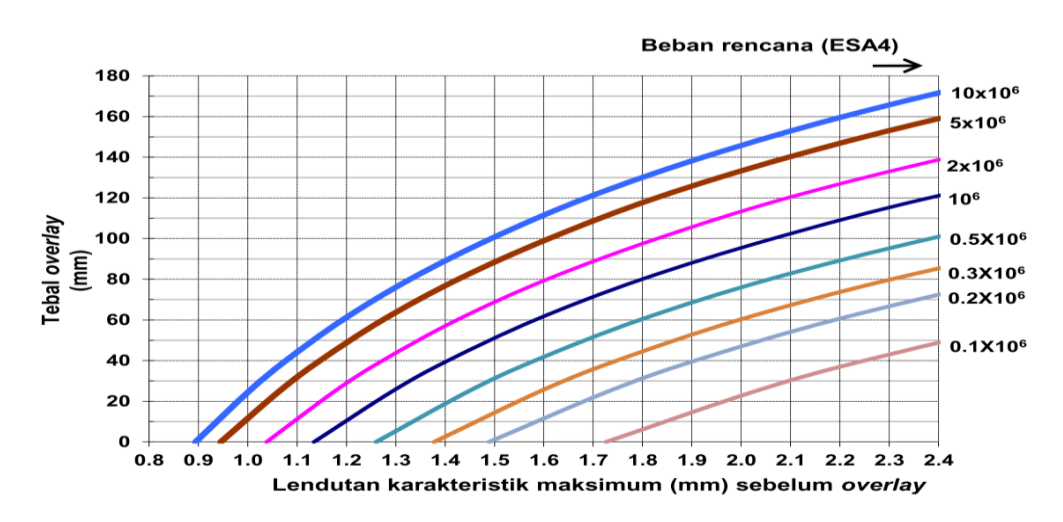

**Gambar 2. Solusi** *Overlay* **Berdasarkan Lendutan Balik** *Benkelman Beam untuk* **WMPT 41<sup>o</sup> c**

(Sumber: Bina Marga, 2017)

#### **3.3 Penyesuaian Nilai Pengukuran Lendutan Terhadap Musim**

Besar lendutan permukaan perkerasan aspal dipengaruhi oleh jenis tanah dan kelembaban tanah dasar. Selain dari ketinggian muka air tanah, kelembaban tanah dasar dipengaruhi oleh iklim. Atas pertimbangan tersebut maka pengukuran sebaiknya dilakukan pada waktu perkerasan dalam keadaan terlemah yaitu pada musim penghujan.

Apabila survei lendutan dilaksanakan pada musim kemarau maka nilai lendutan harus dikoreksi. Faktor koreksi terhadap musim adalah angka perbandingan antara lendutan maksimum pada musim penghujan dan lendutan pada musim kemarau:

Faktor koreksi musim kemarau  $= 1.2$ Faktor koreksi musim penghujan  $= 1.0$ 

#### **4. PENYETELAN KURVA (***CURVE FITTING***)**

Dalam menentukan tebal lapis tambah terdapat beberapa kurva yang digunakan berdasarkan Manual Desain Perkerasan Jalan Bina Marga 2017 yang mana kurva-kurva tersebut akan diproduksi ulang dalam pengembangan perangkat lunak. Pembuatan ulang kurva-kurva tersebut mengunakan teori *Curve Fitting* (Penyetelan Kurva). Adapun pembuatan kurva-kurva tersebut berdasarkan Gambar 2. namun ada beberapa kurva yang ditambahkan dalam penelitian ini dikarenakan untuk meningkatkan ketelitian pemilihan tebal lapis tambah sehingga memberikan tebal overlay yang ekonomis. Kurva beban rencana yang ditambahkan adalah untuk beban  $7.5x10^6$ ,  $3.5x10^6$ ,  $1.5x10^6$ dan 0.75x10<sup>6</sup> ESAL. Penambahan kurva-

kurva tersebut dilakukan dengan cara mencari nilai tengah atau interpolasi dari kurva-kurva yang telah diketahui.

Penyetelan kurva (*curve fitting*) bertujuan untuk mencari kurva terbaik yang mampu merepresentasikan atau menggambarkan hubungan matemaika antara x dan f(x). Untuk mengukur kualitas kurva dapat diekspresikan dengan berbagai cara ukuran penyimpangan atau kesalahan (*error*).

Penentuan kesalahan atau *error* yang dipakai adalah dengan kriteria kuadrat kesalahan terkecil (*least square criterion*) sebagai berikut.

$$
\varepsilon = \sum_{i=1}^{m} \left( yi - \bar{y}(\underline{a}) \right)^2 \tag{3}
$$

### **4.1 Penyetelan Kurva dengan Polinominal Aljabar**

Polinomial aljabar atau sering disebut polinomial biasa, bahkan lazim disebut sacara singkat polinomial. Untuk persamaan polinomial berode – m dengan bentuk:

$$
y = a_0 + a_1x + a_2x^2 + \ldots + a_{m-1}x^{m-1} + a_mx^m \quad (4)
$$

dapat dihasilkan persamaan-persamaan berikut ini.

n a<sub>0</sub> + a<sub>1</sub> $\Sigma$ x<sub>i</sub> + a<sub>2</sub> $\Sigma$ x<sub>i</sub><sup>2</sup> + ... + a<sub>m</sub> $\Sigma$ x<sub>i</sub><sup>m</sup> =  $\Sigma$ y<sub>i</sub>  $a_0 \Sigma x_i + a_1 \Sigma x_i^2 + a_2 \Sigma x_i^3 + \dots + a_m \Sigma x_i^{m+1} = \Sigma x_i y_i$  $a_0 \Sigma x_i^2 + a_1 \Sigma x_i^3 + a_2 \Sigma x_i^4 + \ldots + a_m \Sigma x_i^{m+2} =$  $\Sigma x_i^2 y_i$ ……………………………………………… …………………………………………………… ……..…………………………………….…  $a_0 \Sigma x_i^m + a_1 \Sigma x_i^{m+1} + a_2 \Sigma x_i^{m+2} + \ldots + a_m \Sigma x_i^{m+m}$  $=\sum x_i^m y_i$  ${}^{\text{m}}\text{y}_i$  (5)

atau, dapat disusun dalam bentuk perkalian matriks, sebagai berikut.

$$
\begin{bmatrix} n & \Sigma x i & \Sigma x i^2 & \cdots & \Sigma x i^m \\ \Sigma x i & \Sigma x i^2 & \Sigma x i^3 & \cdots & \Sigma x i^{m+1} \\ \Sigma x i^2 & \Sigma x i^3 & \Sigma x i^4 & \cdots & \Sigma x i^{m+2} \\ \cdots & \cdots & \cdots & \cdots & \cdots \\ \Sigma x i^m & \Sigma x i^{m+1} & \Sigma x i^{m+2} & \cdots & \Sigma x i^{m+m} \end{bmatrix} \begin{bmatrix} a0 \\ a1 \\ a2 \\ \cdots \\ a m \end{bmatrix} = \begin{bmatrix} \Sigma y i \\ \Sigma x i y i \\ \Sigma x i^2 y i \\ \cdots \\ \Sigma x i^m y i \end{bmatrix}
$$
(6)

Dengan demikian, harga – harga a0,a1,a2,…,a<sup>m</sup> dapat dientukan secara simultan.

## **5. METODE PENELITIAN**

Adapun tahapan dalam penelitian ini sebagai berikut.

- 1) Tahap perumusan teori, merupakan pengkajian teori yang melandasi penelitian serta ketentuan-ketentuan yang dijadikan acuan dalam pelaksanaan penelitian.
- 2) Tahap pengumpulan data yaitu data skunder yang didapatkan dari Dinas Pekerjaan Umum bagian Bina Marga dan data penelitian terdahulu.
- 3) Tahap pembuatan tampilan yang akan digunakan dalam Perangkat lunak yang dibuat pada *visual basic 6.0.*
- 4) Tahap pemrograman (Memasukan coding) sesuai formula pada Manual Desain Perkerasan Jalan Bina Marga 2017.
- 5) Tahap pembuatan *curve fitting*  (Penyetelan Kurva) dalam menentukan Tebal *overlay* berdasarkan pedoman Manual Desain Perkerasan Jalan Bina Marga.
- 6) Tahap analisis data yang dilakukan untuk mendapatkan tebal o*verlay* dengan hasil perangkat lunak dan perhitungan manual yang diambil selisih hasil perhitungan tersebut yaitu  $\leq 0.3$  % (Gumalawati, 2016)
- 7) Tahap penulisan, pembahasan dan penarikan kesimpulan, tahap ini meliputi penulisan naskah paper penelitian berdasarkan aturan yang berlaku kemudian pembahasan yang didapatkan dari hasil validasi perangkat lunak serta Kesimpulan yang diambil berdasarkan teori.

Tahap tersebut dapat dilihat pada Gambar 3. berikut ini.

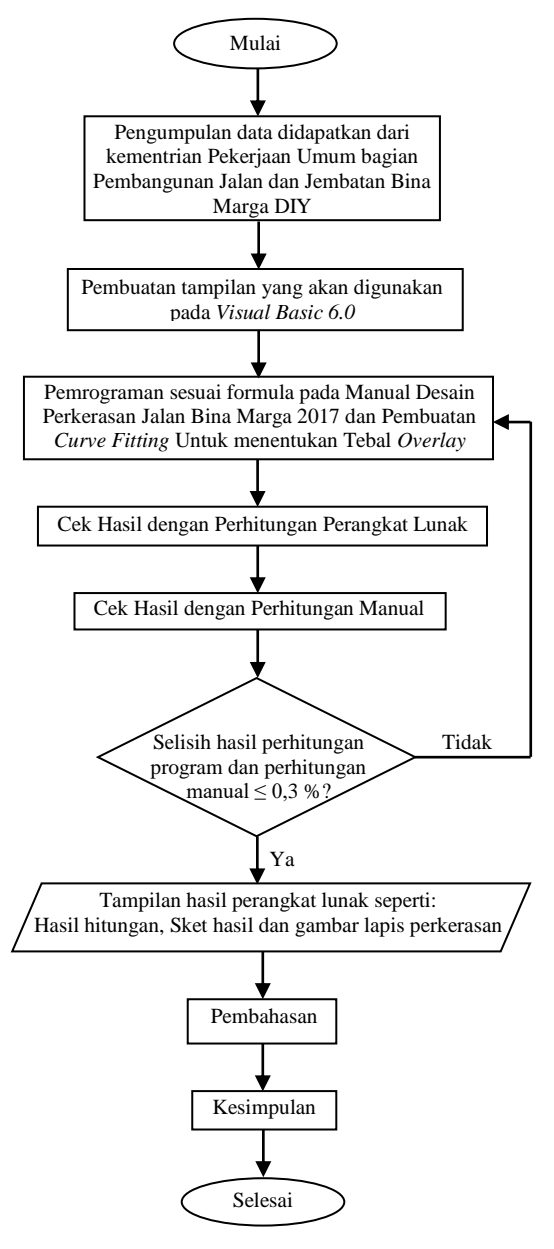

**Gambar 3.** *Flowchart* **alir tahapan penelitian**

#### **6. ANALISIS DAN PEMBAHASAN**

**6.1 Pengembangan Perangkat Lunak Perancangan** *Overlay Benkelman Beam* **– UII (POBB – UII)**

> Pengembangan dari perangkat lunak tersebut dapat dilihat pada Gambar 4. berikut ini.

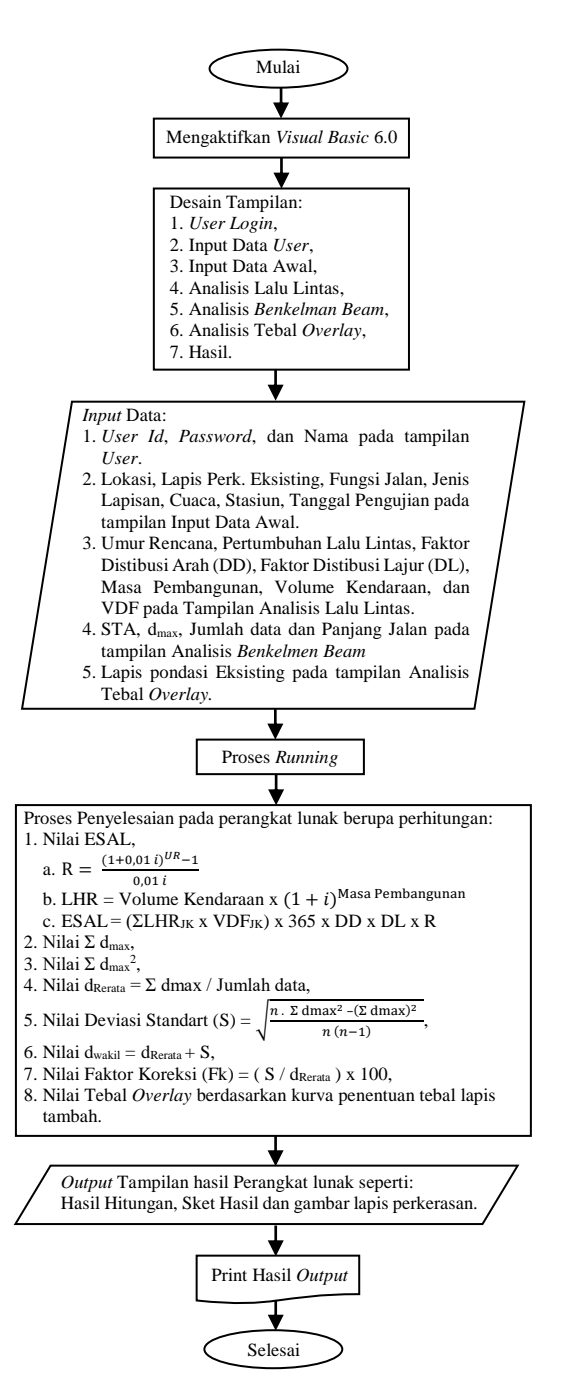

#### **Gambar 4.** *Flowchart* **pengembangan**  *Software* **perhitungan di VB 6.0**

#### **6.2 Desain Menu, Fitur dan Tampilan**

Adapun beberapa tampilan yang terdapat di perangkat lunak dapat dilihat pada gambar-gambar berikut ini.

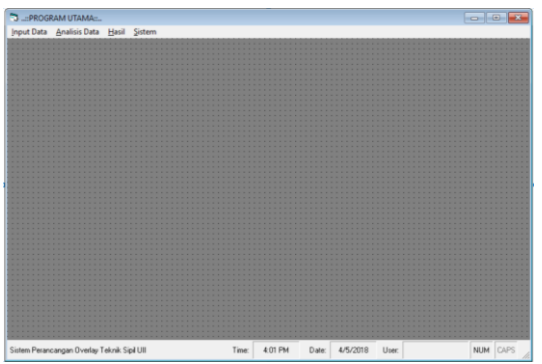

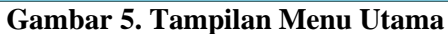

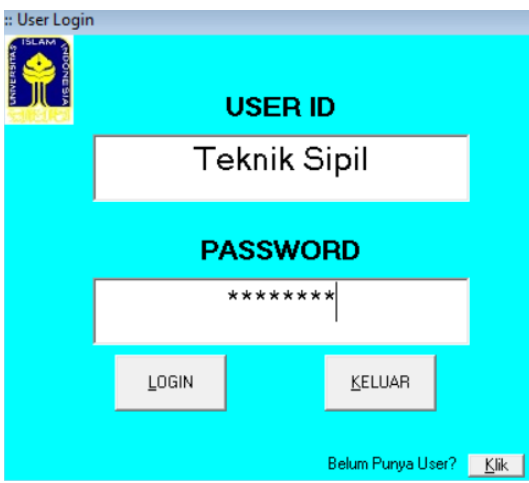

**Gambar 7. Tampilan** *User Login*

|                | <b>Umur Bencann</b>     | 40<br>Tahun<br>Pertumbuhan Lalu Lintas<br>π | Faktor Distibusi Arah (DD)<br>0.5<br>Faktor Distibusi Lajur (DL)<br>т |        | <b>Masa Pembangunan</b><br>Tahun<br>Faktor Pengali Pertumbuhan Lalu<br>120.79977<br><b>Lintas Kumulatiif (R)</b> |                          |  |
|----------------|-------------------------|---------------------------------------------|-----------------------------------------------------------------------|--------|----------------------------------------------------------------------------------------------------|--------------------------|--|
| No             | Gol.                    | <b>Tipe Kendaraan</b>                       | <b>Volume Kendaraan</b>                                               | VDF    | LHR                                                                                                    | <b>ESAL</b>              |  |
| Y.             | ٠                       | Spd. Motor, Scroter dan Kend, Roda 3        | 12234                                                                 | x      | 12950.7                                                                                                    | $\overline{\phantom{a}}$ |  |
| $\overline{2}$ | $\overline{2}$          | <b>Mobil Penumpang</b>                      | 1122                                                                  | 0.0001 | 11781                                                                                                    | 2597.23440614023         |  |
| $\overline{ }$ | t                       | Opelet, Combi, Minibus EJtikas 11           | 16                                                                    | 0.003  | 16.8                                                                                                    | 1111.11632348245         |  |
| $\overline{a}$ | 4                       | Pick Up Mobil Hantaran (Utilitas 2)         | R20                                                                   | 0.003  | 861                                                                                                    | 56944.7115784756         |  |
| 5              | Sa                      | <b>But Kecil</b>                            | ō                                                                     | 0.1175 | $\overline{\phantom{a}}$                                                                                         | n                        |  |
| 6.             | 6 <sub>b</sub>          | <b>Bus Becar</b>                            |                                                                       | 0.8139 | 3.15                                                                                                    | 56521.0904001479         |  |
| $\overline{z}$ | Ea.                     | Truck Ringen 2 AS                           | $\overline{42}$                                                       | 0.2746 | 44.1                                                                                                    | 266971474624746          |  |
| $\mathbf{R}$   | 6 <sub>b</sub>          | Truck Berat 2 AS                            | $\overline{\mathbf{z}}$                                               | 21974  | 26.26                                                                                                    | 1271649-48396893         |  |
| $\overline{a}$ | 7 <sub>A</sub>          | Truck Bend 3 AS                             |                                                                       | 3.6221 | 315                                                                                                    | 251535.902205362         |  |
| 10             | $\overline{\mathrm{h}}$ | Truck Gandeng 4 AS                          | Ŧ                                                                     | 3.6221 | ø                                                                                                    | ö                        |  |
| 11             | 7 <sub>c</sub>          | Truck Servi Trailer                         | 7                                                                     | 3.6221 | n                                                                                                    | n                        |  |
| 12             | $\mathbf{B}$            | Kendaraan Tak Bernotor                      | Ŧ                                                                     | ъ      | ö                                                                                                    | ö                        |  |

**Gambar 9. Tampilan Analisis Lalu Lintas**

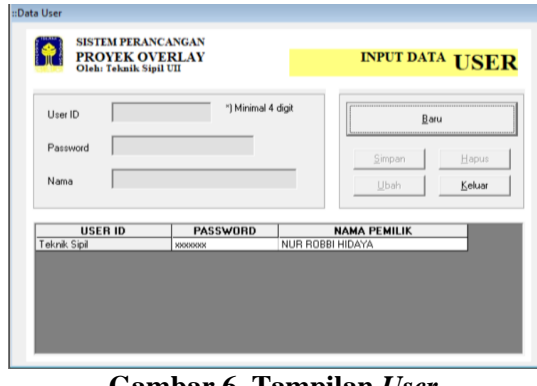

**Gambar 6. Tampilan** *User*

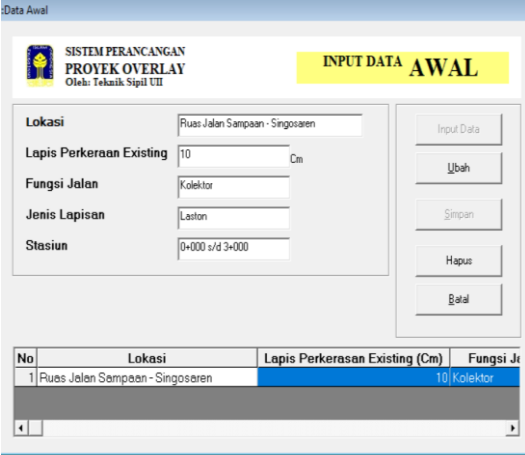

**Gambar 8. Tampilan** *Input* **Data Awal**

|                                                                                                    | ::Analisis Benkelman Beam<br>Oleh: Teknik Sipil UII                                                                                                    | <b>SISTEM PERANCANGAN</b><br><b>PROYEK OVERLAY</b>                                                                                                  |                                                                                                    | ANALISIS BENKELMAN BEAM                                                                                                    |  |  |  |
|----------------------------------------------------------------------------------------------------|----------------------------------------------------------------------------------------------------|----------------------------------------------------------------------------------------------------|----------------------------------------------------------------------------------------------------|----------------------------------------------------------------------------------------------------|--|--|--|
| No.                                                                                                    | <b>STA</b>                                                                                                    | dmax<br>(mm)                                                                                                    | $dmax^2$<br>(mm)                                                                                                    | Pastikan mengisi JUMLAH<br><b>Jumlah Data</b><br>16<br>DATA sudah benar II                                                                                                    |  |  |  |
| 1.<br>$\overline{2}$<br>3.<br>$\overline{4}$ .<br>5.<br>6.<br>7.<br>8.<br>$\overline{9}$<br>10.<br>11.<br>12<br>13.<br>14.<br>15<br>16.<br>17.<br>18<br>19 | $0 + 000$<br>$0 + 200$<br>$0 + 400$<br>$0 + 600$<br>$0 + 800$<br>$1 + 000$<br>$1 + 200$<br>$1 + 400$<br>$1 + 600$<br>$1 + 800$<br>$2 + 000$<br>$2 + 200$<br>$2 + 400$<br>$2 + 600$<br>$2 + 800$<br>$3 + 000$<br>$\overline{0}$<br>Ü | 1.91<br>1.71<br>1.59<br>1.87<br>1.71<br>1.64<br>1.55<br>1.25<br>1.23<br>1.43<br>1.57<br>1.85<br>1.71<br>1.53<br>1.46<br>1.41<br>$\overline{0}$<br>n | 3.6481<br>29241<br>2.5281<br>3.4969<br>29241<br>2.6896<br>2.4025<br>1.5625<br>1.5129<br>2.0449<br>2.4649<br>3.4225<br>2.9241<br>2 3 4 0 9<br>2.1316<br>1.9881<br>$\Omega$<br>$\theta$ | 'Km<br>Panjang Jalan<br>$\overline{3}$<br><b>Total dmax</b><br>25.42<br>mm<br>Total dmax <sup>2</sup><br>41.0058<br>mm<br><b>Lend. Rerata</b><br>1.59<br>mm<br><b>Deviasi Standard</b><br>0.203<br>mm<br><b>Lendutan Wakil</b><br>1.79<br>mm<br>$\boldsymbol{\mathcal{Z}}$<br><b>Fk (Faktor Koreksi)</b><br>12.77<br>Hitung<br>Simpan<br>Keluar |  |  |  |
| 20                                                                                                    | $\overline{0}$<br>$\Omega$                                                                                                    | $\overline{0}$<br>$\overline{0}$                                                                                                    | $\Omega$<br>$\bf{0}$                                                                                                    | Catatan: Apabila Tabel tidak teriri semua.<br>maka sisa dari tabel disi angka 0                                                                                                    |  |  |  |

**Gambar 10. Tampilan Analisis**  *Benkelman Beam*

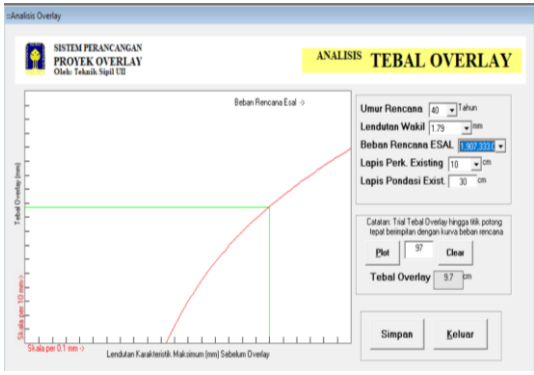

**Gambar 11. Tampilan Analisis Tebal**  *Overlay*

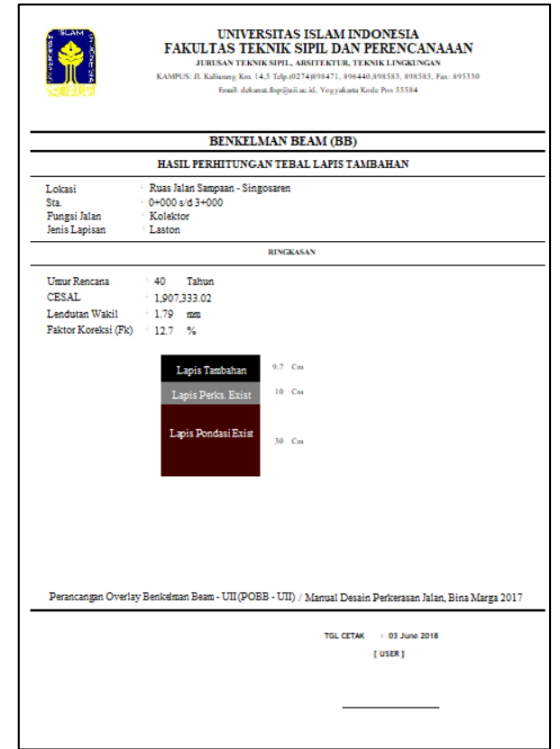

**Gambar 12. Tampilan Hasil**

- 1. Gambar 5 merupakan hasil dari desain Tampilan Utama (*Multiple Document Interface* / MDIUtama)
- 2. Gambar 6 merupakan hasil dari desain Tampilan *User* (frm*User*)
- 3. Gambar 7 merupakan hasil dari desain Tampilan *User Login* (frm*Login*)
- 4. Gambar 8 merupakan hasil dari desain Tampilan *Input* Data Awal (frmAwal)
- 5. Gambar 9 merupakan hasil dari desain Tampilan Analisis Lalu Lintas (frmLaluLintas)
- 6. Gambar 10 merupakan hasil dari desain Tampilan Analisis *Benkelman Beam*  (frmBB)
- 7. Gambar 11 merupakan hasil dari desain Tampilan Analisis Tebal *Overlay*  (frm*Overlay*)
- 8. Gambar 12 merupakan hasil dari desain Tampilan Hasil (rptHasil)

### **6.3 Kurva Penentuan Tebal Lapis Tambah**

Output dari pembuatan kurva penentuan tebal lapis tambah dapat dilihat pada Tabel 1. dan Gambar 13.

| <b>Beban</b><br>Rencana | Persamaan Empiris Hasil Curve Fitting                                 | Galat<br>$(\epsilon)$ % |
|-------------------------|-----------------------------------------------------------------------|-------------------------|
| $10 \times 10^6$        | $y = -490,000 + 979,444x - 663,889x^2 + 228,395x^3 - 30,86x^4$        | 0,210                   |
| $5 \times 10^6$         | $y = -339,761 + 548,856x - 243,869x^{2} + 50,469x^{3} - 3,330x^{4}$   | 0,260                   |
| $2 \times 10^6$         | $y = -493,001 + 875,449x - 530,918x^{2} + 159,341x^{3} - 18,498x^{4}$ | 0,260                   |
| $10^{6}$                | $y = -527,994 + 928,858x - 591,402x^2 + 118,398x^3 - 23,486x^4$       | 0,080                   |
| $0.5 \times 10^6$       | $y = -282,774 + 308,954x - 67,689x^2 - 1,489x^3 + 1,560x^4$           | 0,258                   |
| $0.3 \times 10^6$       | $y = -900,863 + 1636,066x - 1145,041x^2 + 379,789x^3 - 48,088x^4$     | 0,257                   |
| $0.2 \times 10^6$       | $y = -259,769 + 254,174x - 62,210x^2 + 5,793x^3$                      | 0,199                   |
| $0.1 \times 10^6$       | $y = -268,118 + 246,852x - 66,202x^2 + 7,740x^3$                      | 0,124                   |

**Tabel 1. Persamaan Kurva – kurva Penentuan Tebal Lapis Tambah**

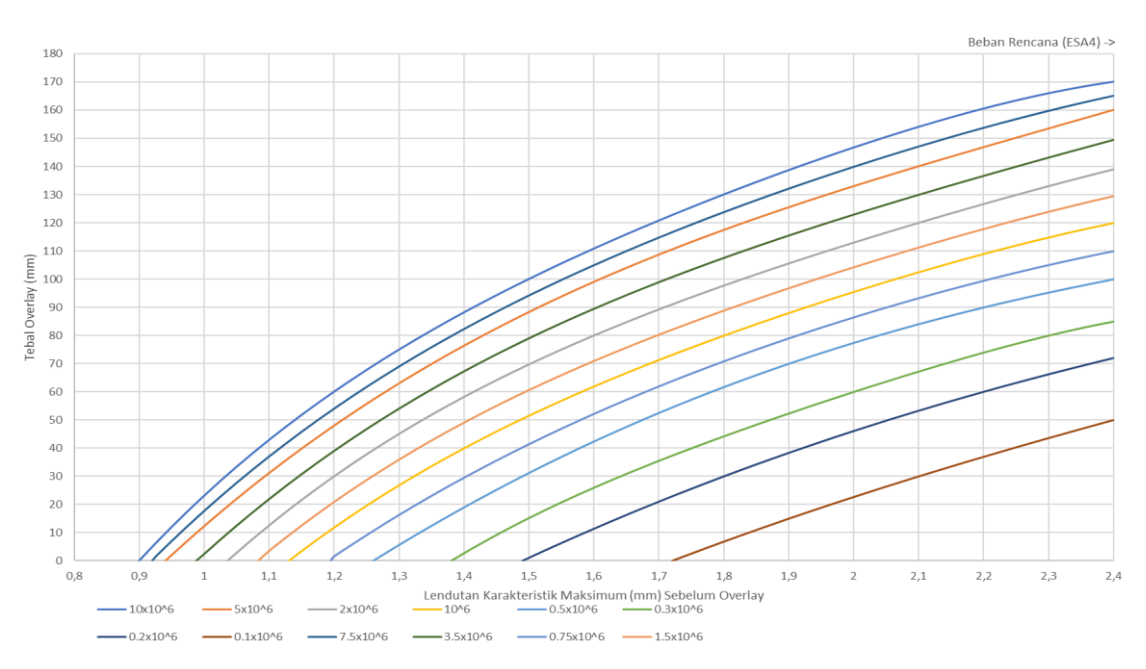

**Gambar 13. Kurva – kurva Penentuan Tebal** *Overlay*

### **6.4 VALIDASI**

Dari hasil perhitungan menggunakan Perangkat lunak POBB – UII dengan perhitungan manual hasil yang didapatkan hanya berbeda sebesar 0,1%, dapat dilihat pada Tabel 2. Hal ini menunjukkan bahwa perangkat lunak hasil penelitian akurat dan dapat digunakan dalam analisis tebal lapis tambahan perkerasan lentur pada jalan.

### **Tabel 2. Hasil Perhitungan Manual dan Perangkat Lunak**

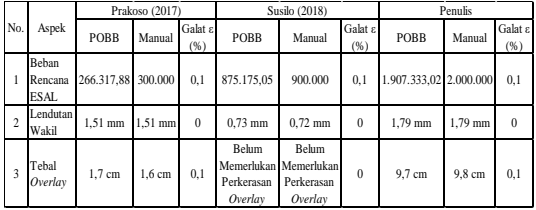

# **7. KESIMPULAN**

Berdasarkan hasil penelitian mengenai Pengembangan Perangkat lunak Perancangan Tebal Lapis Tambahan Perkerasan Lentur dengan Metode *Benkelman Beam* Menggunakan *Visual Basic* 6.0 dapat disimpulkan hasil dari penelitian tersebut sebagai berikut ini.

- 1. Hasil perancangan tebal lapis tambahan dengan simulasi Perangkat lunak maupun manual tidak memiliki perbedaan yang signifikan, selisih perbedaannya sebesar 0,1%. Hal ini menunjukkan bahwa hasil Perangkat lunak akurat dan dapat digunakan dalam analisis tebal lapis tambahan perkerasan jalan secara efisien.
- 2. Tebal lapis tambahan pada ruas jalan Sampaan – Singosaren yang dihasilkan dengan perhitungan POBB sebesar 9,7cm dan pada perhitungan manual tebal lapis tambahan yang dihasilkan sebesar 9,8cm. Berdasarkan data yang didapatkan dari penelitian Prakoso (2018) tebal *overlay* yang dihasilkan dengan POBB sebesar 1,7cm dan pada perhitungan manual tebal lapis tambahan yang dihasilkan sebesar 1,6cm. Berdasarkan data yang didapatkan dari penelitian Susilo (2017) hasil POBB dan perhitungan manual menunjukkan bahwa perkerasan tersebut belum memerlukan *overlay.*
- 3. Beban Rencana pada ruas jalan Sampaan – Singosaren yang dihasilkan dengan perhitungan POBB sebesar 1.907.333,022 ESAL dan perhitungan manual sebesar 2.000.000 ESAL. Berdasarkan data yang didapatkan dari penelitian Prakoso (2018) beban rencana yang dihasilkan POBB sebesar 266.317,88 ESAL dan perhitungan manual sebesar 300.000 ESAL. Berdasarkan data yang didapatkan dari penelitian Susilo (2017) beban rencana yang dihasilkan POBB sebesar 875.175,05 ESAL dan perhitungan manual sebesar 900.000 ESAL.
- 4. Lendutan Wakil pada ruas jalan Sampaan – Singosaren yang dihasilkan

dengan perhitungan perangkat lunak sebesar 1,79mm dan perhitungan manual sebesar 1,79mm. Berdasarkan data yang didapatkan dari penelitian Prakoso (2018) lendutan wakil yang dihasilkan POBB sebesar 1,51mm dan perhitungan manual sebesar 1,51mm. Berdasarkan data yang didapatkan dari penelitian Susilo (2017) lendutan wakil yang dihasilkan POBB sebesar 0,73mm dan perhitungan manual sebesar 0,72mm.

# **8. DAFTAR PUSTAKA**

- Badan Standarisasi Nasional. 2011. *Cara Uji Lendutan Perkerasan Lentur Dengan Alat Benkelman Beam.* Badan Standarisasi Nasional. Jakarta.
- Direktorat Jenderal Bina Marga. 2017. *Manual Perkerasan Jalan*. REVISI Juni 2017 Nomor 04/SE/Db/2017.
- Gusmalawati, Pipin. 2016. Pembangunan Perangkat lunak Perencanaan Tebal Lapis Perkerasan Tambahan Metode Benkelman Beam (BB) Menggunakan Aplikasi VBA-Excel. *Tugas Akhir*. UMY. Yogyakarta.
- Sarwidi. 2015. *Metode Numerik, Jilid 1 – edisi 01.* UII Press. Yogyakarta
- Susilo, Prapto. 2017. Perencanaan Tebal Lapis Tambah Perkerasan Lentur (Overlay) dengan Metode Lendutan Balik (Studi Kasus: Ruas Jalan Imogiri Barat Kec. Sewon, Kab. Bantul, DIY). *Tugas Akhir*. UMY. Yogyakarta.
- Wahyudi, Danu., Pratomo, Priyo., dan Ali, Hadi. 2016. *Analisis Perencanaan Tebal Lapis Tambah (Overlay) Cara Lendutan Balik Dengan Metode Pd-T-05-2005-B dan Pedoman Interim No.002/P/BM/2011*. Penelitian Teknik Sipil Universitas Lampung. Lampung.